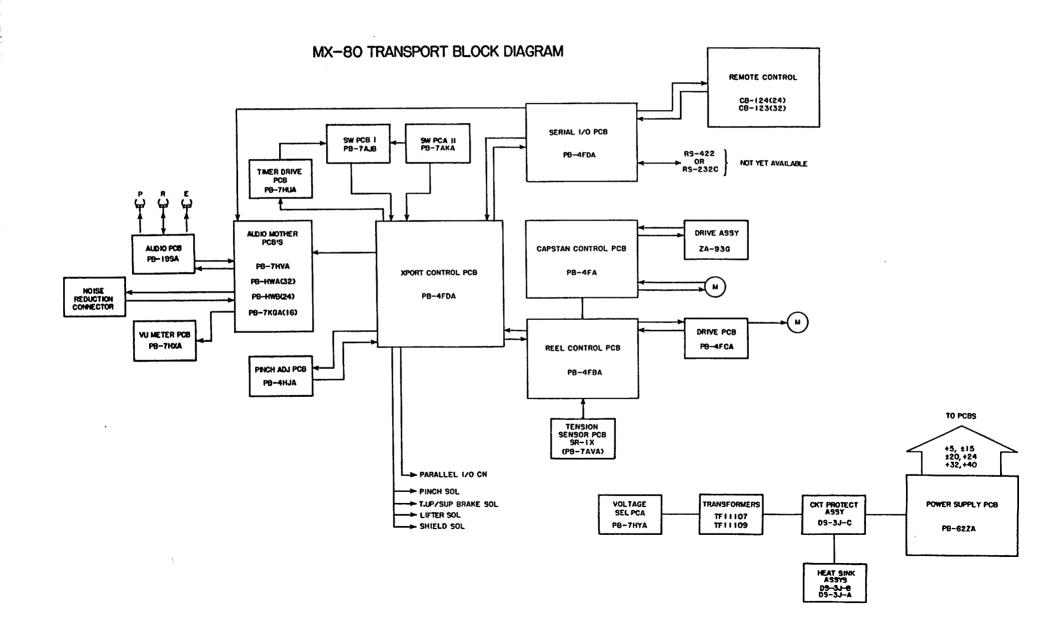

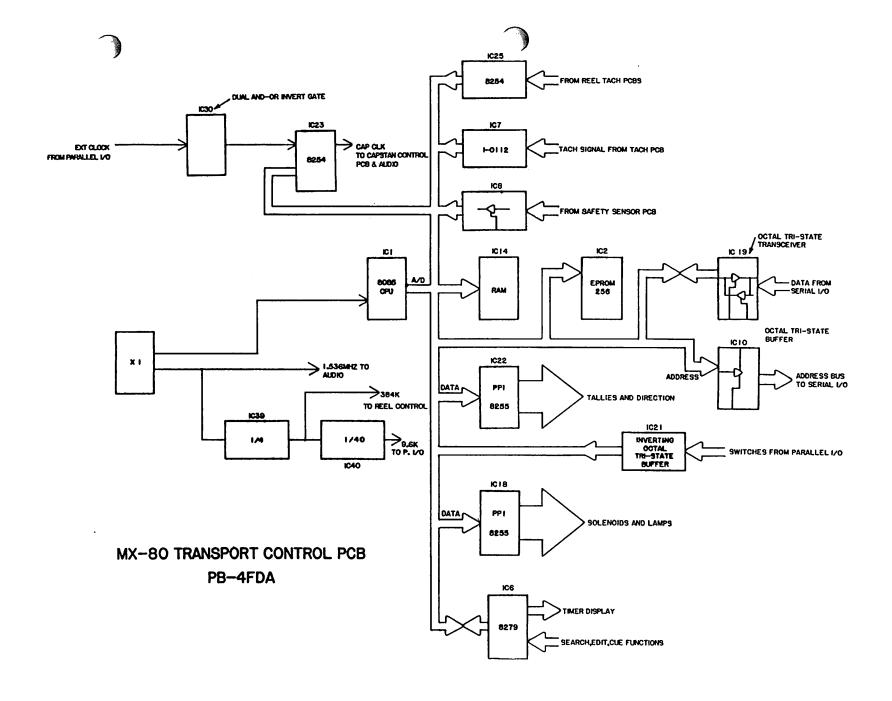

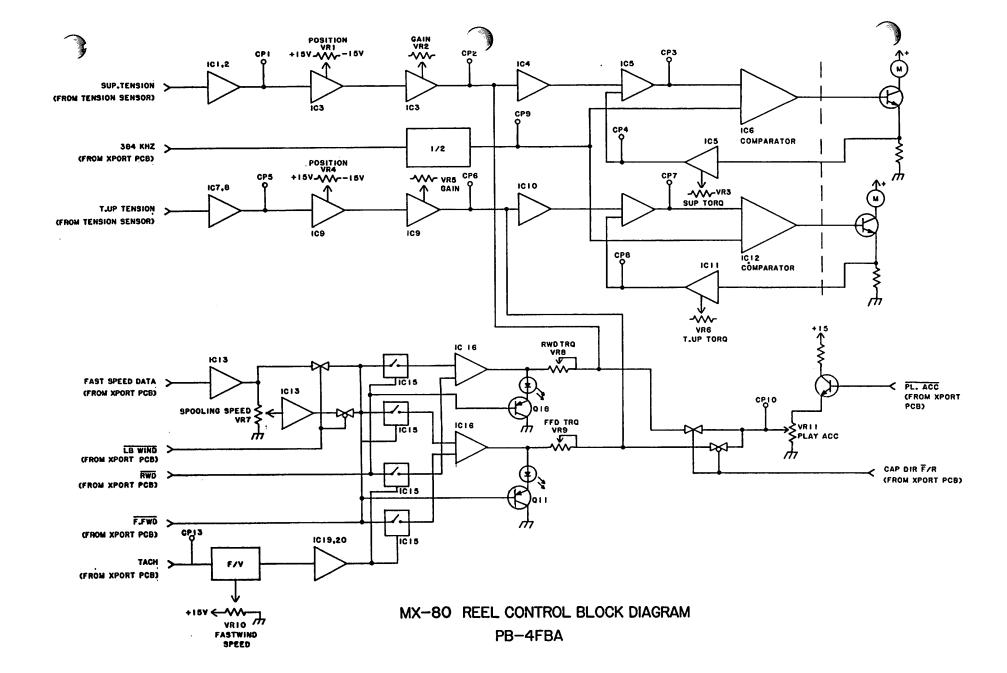

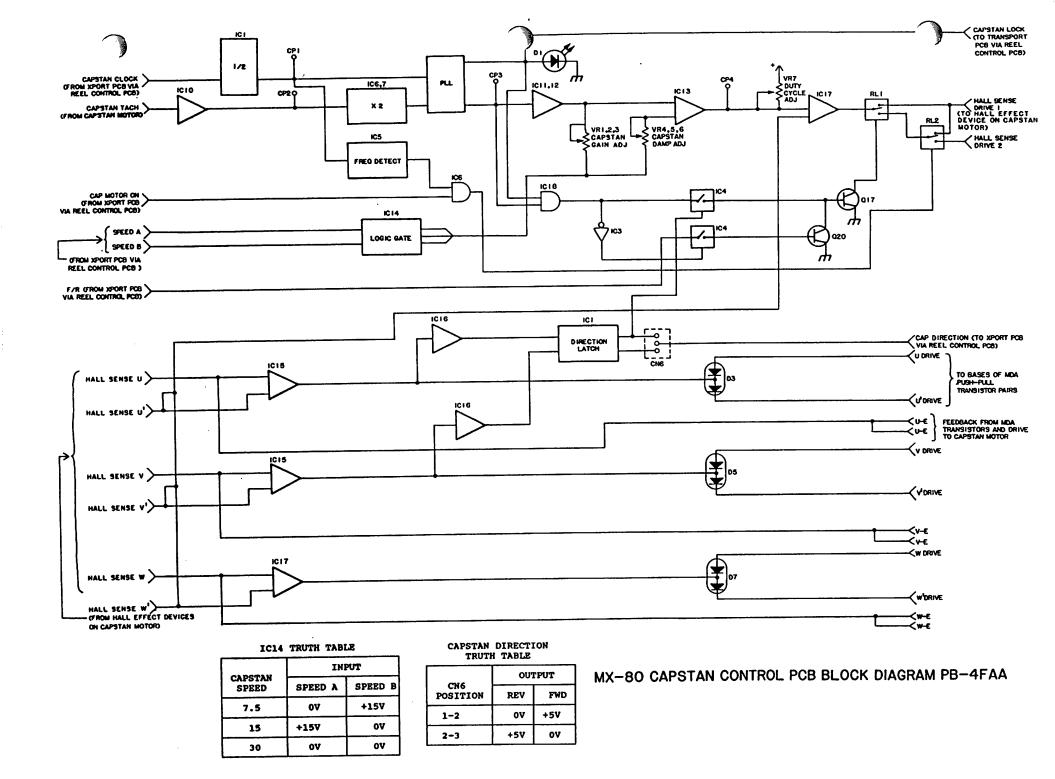

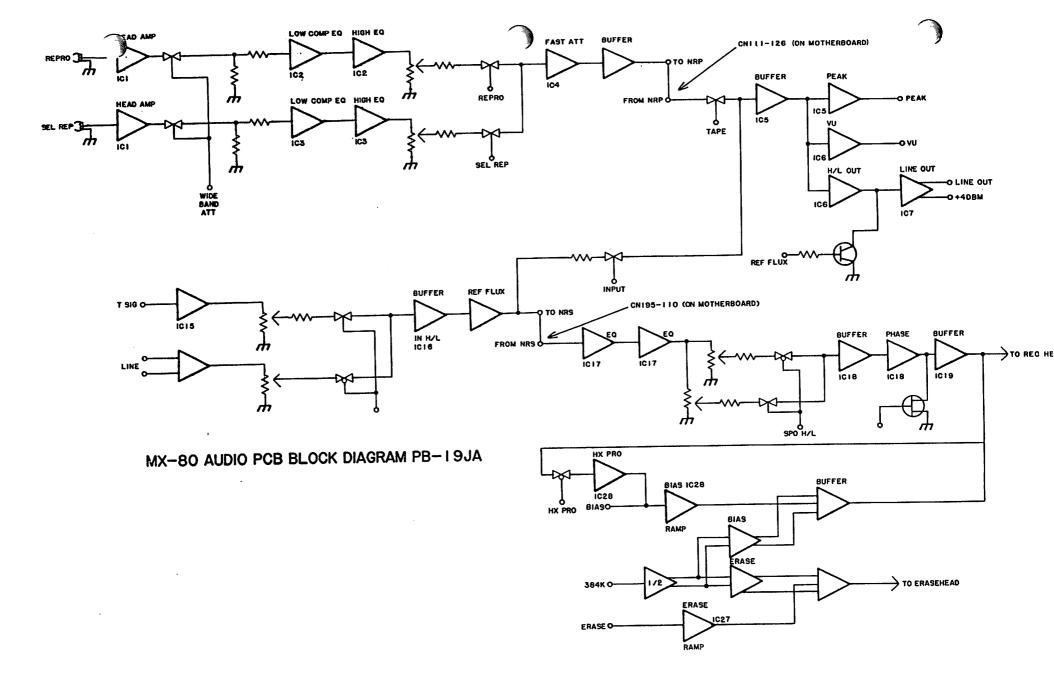

# **MX-80 ERROR CODES**

| ERROR CODE # | DESCRIPTION                             |
|--------------|-----------------------------------------|
| 0            | PROGRAM CHECK SUM ERROR                 |
| 1            | RAM READ/WRITE ERROR                    |
| 2            | TRANSPORT PCB IC18 ERROR (M5L8255)      |
| 3            | TRANSPORT PCB IC22 ERROR (M5L8255)      |
| 4            | SERIAL I/O PCB IC25 ERROR (M5L8255)     |
| 5            | SERIAL I/O PCB NOT PLUGGED IN           |
| 20           | TRANSPORT WILL NOT WIND PAST            |
|              | REPEAT POINTS                           |
| 21           | CUE POINTS SELECTED FOR REPEAT FUNCTION |
|              | ARE IDENTICAL                           |
| 70           | TIME OUT ERROR IN COMMUNICATION         |
| . •          | WITH SERIAL I/O PCB                     |
| 71           | TIME OUT ERROR IN COMMUNICATION         |
|              | WITH OPTIONAL SERIAL I/O PCB #1         |
| 72           | TIME OUT ERROR IN COMMUNICATION         |
| · <b>-</b>   | WITH OPTIONAL SERIAL I/O PCB #2         |
|              | ·                                       |

# **MX-80 REMOTE ERROR CODES**

| ERROR CODE # | DESCRIPTION                           |
|--------------|---------------------------------------|
| 90           | INITIAL COMMUNICATION ERROR           |
| 91           | TIME OUT ERROR                        |
|              | EX: MX-80 AND REMOTE ARE RECEIVING    |
|              | DIFFERENT INFORMATION                 |
| 92           | UNDEFINE ERROR                        |
| •-           | EX: REMOTE RECEIVES UNDEFINED DATA OR |
|              | GLITCHES                              |
| 93           | CHECK SUM ERROR                       |
| 94           | NO ACKNOWLEDGE SIGNAL RECEIVED        |
| 95           | PARITY ERROR                          |
| 96           | OVER RUN ERROR                        |
| 97           | FRAMING ERROR                         |
| 98           | TRANSMIT BUFFER FULL                  |
| 99           | STX ERROR                             |

NOTE: Dip switches 1-5 inside remote on CPU PCB will defeat indication of error codes 91-99. Error 90 will indicate with this switch in either ON or OFF position.

Error 90 indication on power up is common due to the different boot-up routines of the remote CPU and the serial I/O PCB.

# **MX-80 LIST O' TRICKS**

### I. SOFTWARE CHECKS

#### A. TRANSPORT SOFTWARE PG08211

Turn On power while pressing STOP switch. Machine Displays software number and version on tape counter. Example: PG08211C ->> 082 03

#### B. REMOTE SOFTWARE PG08411

Power up while pressing STOP on remote. Machine displays software number and version on tape counter.

## C. SERIAL I/O/SOFTWARE PG08311

Remove serial I/O PCB and perform visual check.

#### II. TEST MODES

- A. Hold down all five transport buttons on machine and press SEARCH ZERO button then release. After a short pause, machine will perform full-function test.
- B. Hold down all 5 transport buttons on the machine and press SEARCH ZERO. Release SEARCH ZERO and press EDIT/UNLOAD while still holding down transport buttons then release. Machine will toggle between F.fwd and Rwd.

To exit test modes, press CLEAR. Tape control will display -A.Err-- until TIME/IPS/% button is pressed.

# MX-80 SERIAL REMOTE PCB (PB-4FEA)

Sw 5 is an 8 position DIP Switch having the following functions: Sw 5-1, 5-2, and 5-3: Baud Rate Select (NOTE: Must be set for 38.4 bps, 1 Stop bit, 8 bit characters, Parity On, Parity Even, and Point to Point Protocol to insure proper communication with the CB-123 or CB-124 Remote Control unit.

| 5-1 | 5-2 | 5-3 | Baud Rate | TP 2      |
|-----|-----|-----|-----------|-----------|
| 0   | 0   | 0   | 110       | 1.76 kHz  |
| 1   | 0   | 0   | 300       | 4.8 kHz   |
| 0   | 1   | 0   | 1200      | 19.2 kHz  |
| 1   | 1   | 0   | 2400      | 38.4 kHz  |
| 0   | 0   | 1   | 4800      | 76.8 kHz  |
| 1   | 0   | 1   | 9600      | 153.6 kHz |
| 0   | 1   | 1   | 19200     | 307.2 kHz |
| 1   | 1   | 1   | 38400     | 614.4 kHz |

Sw 5-4: Number of Stop Bits On - 2 Stop Bits Off- 1 Stop Bit

Sw 5-5: Character Length Assign On - 8 Bit Characters Off- 7 Bit Characters

Sw 5-6: Parity Bit On - Parity On Off- Parity Off

Sw 5-7: Parity Select
On - Even Parity
Off- Odd Parity

Sw 5-8: Serial Protocol Select
On - Multi-Point (RS-422)
Off- Point to Point (RS-232C)

## **Factory Settings:**

| 5-1 | 5-2 | 5-3 | 5-4 | 5-5 | 5-6 | 5-7 | 5-8 |
|-----|-----|-----|-----|-----|-----|-----|-----|
| ON  | ON  | ON  | OFF | ON  | ON  | ОИ  | OFF |

# MX-80 TEST POINTS, POTS AND VOLTAGES QUICK REFERENCE GUIDE

## I. TRANSPORT PCB

- A. TACH QUADRATURE ADJUSTMENT:
  - 1. TP2 Tach A from PB-7LAA(front tach PCB)
  - 2. TP3 Tach B from PB-7DSA(rear tach PCB)
  - 3. TP4 Tach C from PB-7LAA(front tach PCB) EBU
- B. FAST WIND SPEED REFERENCE ADJUSTMENT:
  - 1. TP5 adjust VR2 for 0 V in Unload
  - 2. TP5 adjust VR1 for +7.0 in FFD
- C. SYSTEM CLOCK
  - 1. TP6 400 kHz clock

## II. REEL CONTROL PCB

- A. TENSION ARM GAIN ADJUSTMENT:
  - 1. CP6 adjust VR4 for 0 V with Take-up arm at top of travel
    - adjust VR5 for +10.0 V with Take-up arm at bottom of travel
  - CP2 adjust VR1 for 0 V w/Supply arm at top of travel adjust VR2 for 10.0 V w/Supply arm at bottom of travel
- B. PLAY ACCELERATION ADJUSTMENT:
  - 1. CP10 adjust VR11 for +7.0 V with both Arms at top in Play Mode
- C. FASTWIND TORQUE ADJUSTMENT:
  - 1. Top of R27 adjust VR8 for -8.0 V in Rwd
  - 2. Top of R71 adjust VR9 for -8.0 V in F.fwd
- D. REEL MOTOR TORQUE ADJUSTMENT:
  - CP4 adjust VR3 for +7.5 V in Rwd holding Supply reel table
  - 2. CP8 adjust VR6 for +7.5 V in F.fwd holding Take-up reel table
- E. TENSION ARM POSITION/TAPE TENSION ADJUSTMENT:
  - 1. Adjust VR4 to align Take-up tension arm with deck plate drill mark while tape is loaded in Stop mode, or adjust for 320 g in Stop mode.
  - 2. Adjust VR1 to align Supply Tension Arm with deck plate drill mark while tape is loaded in Stop mode, or adjust for 320 g in Stop mode
- F. FASTWIND/SPOOLING SPEED ADJUSTMENT:
  - 1. CP13 adjust VR10 for 3 kHz in Fastwind mode
  - CP13 adjust VR7 for 1 kHz in in Spool mode

## III. CAPSTAN CONTROL PCB

- A. CAPSTAN CLOCK:
  - 1. CP1 9.6 kHz at 30 ips from Transport PCB
- B. CAPSTAN TACH:
  - 1. CP2 4.8 kHz at 30 ips from Capstan Motor
- C. PHASE LOCKED LOOP DUTY CYCLE ADJ
  - 1. CP3 9.6 kHz at 30 ips from IC8
- D. CAPSTAN GAIN ADJUSTMENT:
  - 1. CP3 adjust:

VR4 - 30ips

VR5 - 15ips

for 50% duty

VR6 - 7.5ips cycle

- E. CAPSTAN DAMP ADJUSTMENT:
  - 1. CP4 1.0V when locked

- Adj VR1- 30ips

for fast recovery of

VR2- 15ips

waveform when capstan

VR3- 7.3ips

is held and released

-OR-

2. Adjust VR1, 2, and 3 for minimum wow/flutter

## IV. AUDIO PCB ON BOARD TRIMMERS

- A. TEST SIGNAL LEVEL:
  - Adjust VR13 for 0 VU with reference signal applied to Test Jack
- B. INPUT LEVEL:
  - 1. Adjust VR14 for 0 VU with reference signal applied to Line Input
- C. PEAK INDICATOR:
  - Adjust VR11 for peak LED illumination at +14dBm input level
- D. OUTPUT LEVEL:
  - 1. Adjust VR12 for output reference level
- E. RECORD BIAS SYMMETRY:
  - 1. Adjust VR22 for minimum thump in Record mode; erase head disconnected
- F. ERASE BIAS SYMMETRY:
  - 1. Adjust VR23 for minimum thump in Record mode; record head disconnected